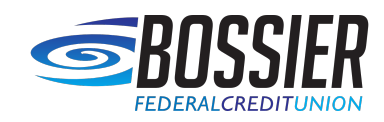

## Quicken for Windows

## Conversion Instructions

*Web Connect to Direct Connect*

## Introduction

As *Bossier Federal Credit Union* completes its system conversion*,* you will need to modify your Quicken settings to ensure the smooth transition of your data.

To complete these instructions, you will need your login credentials for online banking and/or Direct Connect.

NOTE**Web Connect** uses the same User ID and Password as the **Bossier Federal Credit Union**  website. **Direct Connect** may require registration. Please contact **Bossier Federal Credit Union** to verify your Direct Connect login information.

You should perform the following instructions exactly as described and in the order presented. If you do not, your online banking connectivity may stop functioning properly. This conversion should take 15–30 minutes.

*Thank you for making these important changes!*

## Documentation and Procedures

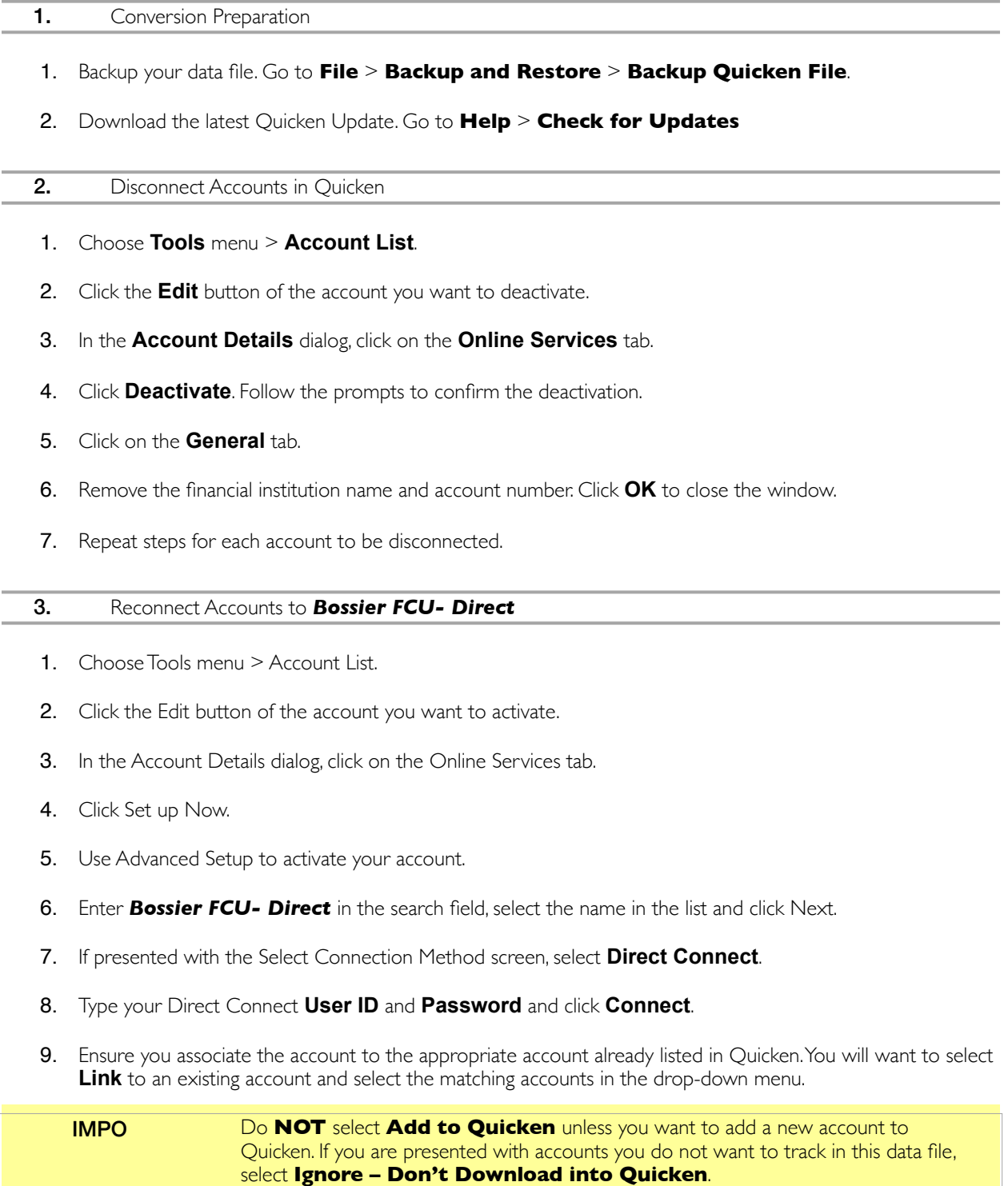

- 10. After all accounts have been matched, click **Next**. You will receive confirmation that your accounts have been added.
- 11. Click **Done** or **Finish**.